# 高雄市高英高級工商職業學校

Kao Ying Industrial Commercial Vocational High School

# 專題製作報告

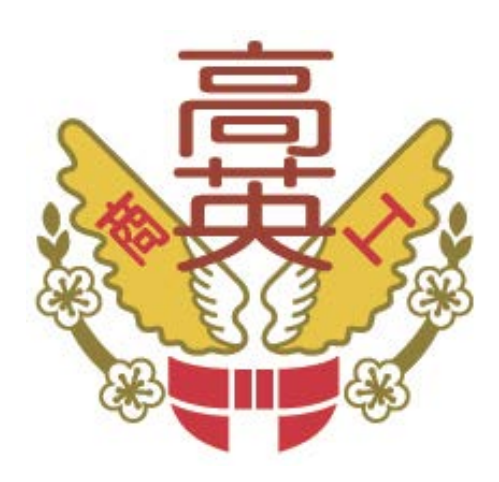

# 使用CMS建置具有3D播放功能之個人部落格

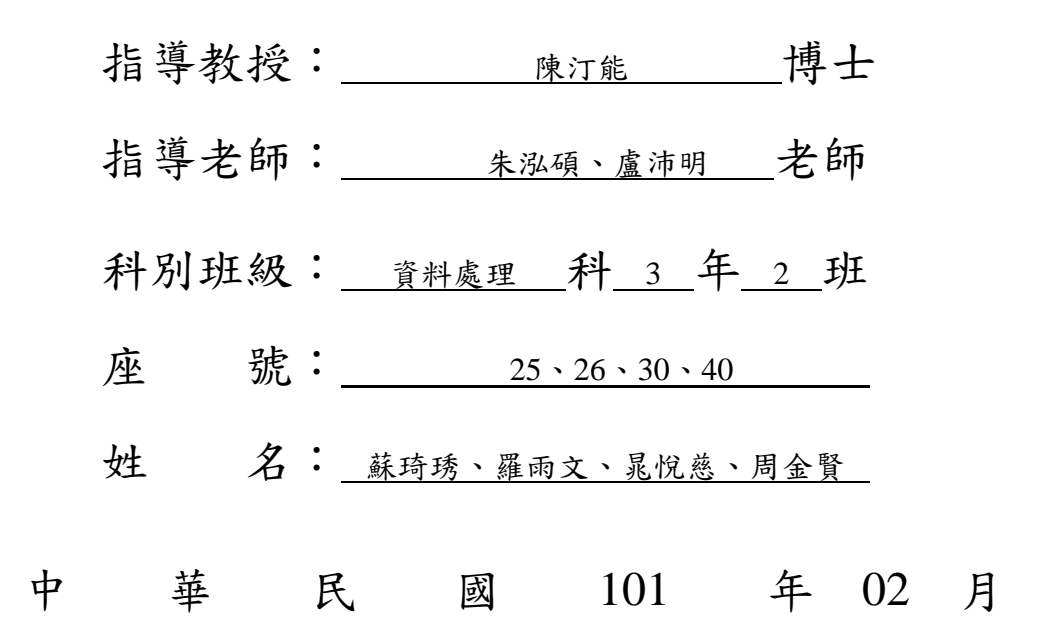

## 目錄

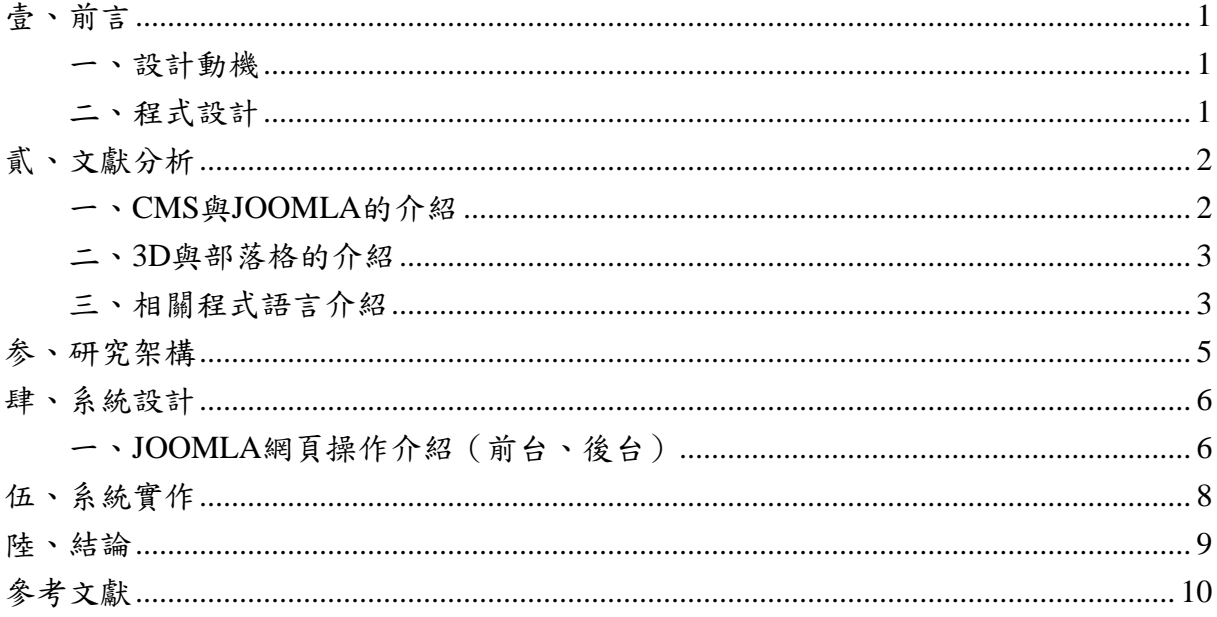

## 圖表索引

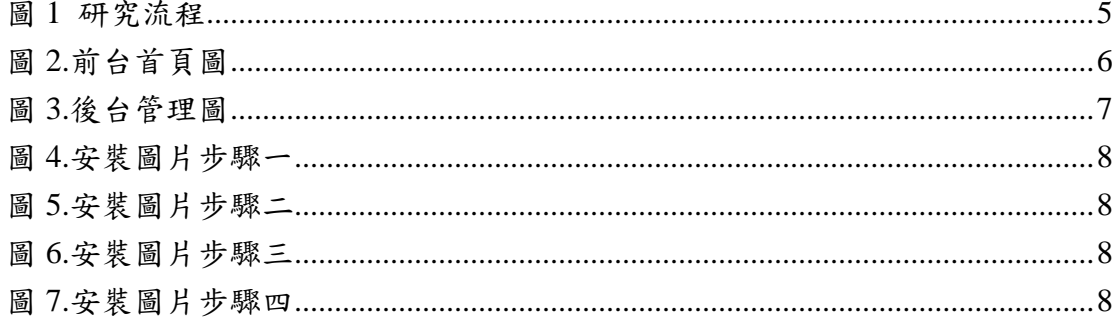

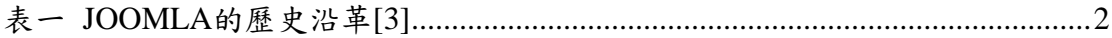

## 使用 **CMS** 建置具有 **3D** 播放功能之個人部落格

#### 摘要

現在個人部落格及網頁因個人需要或者買賣的需求都會自己親手做一個部 落格或者使用他人的平台但因為不熟悉與不懂得管理導致網頁,看起來不美觀以 及出錯率極高,所以我們想要建置一個既實用與美觀的網頁供別人欣賞與使用, 好讓人們容易上手,因此我們使用 CMS、JOOMLA 和相關語言來製作具有 3D 播放影音功能的部落格而且不需花費極大的時間與金錢又能容易上手。

關鍵詞:部落格、**3D**

## <span id="page-3-0"></span>壹、前言

#### <span id="page-3-1"></span>一、設計動機

現在網路發達,個人部落格及網站如雨後春筍般的發展,而網頁的美觀及實 用性也越來越被重視,但是許多提供建置個人部落格的平台,不是過於陽春就是 難以上手,所以我們想使用具有實用性、美觀及容易使用的 JOOMLA 平台建立 一個個人部落格網站並且具有 3D 的介面。該網站同時具有前台與後台管理的功 能,且具有多人註冊會員的功能,使管理者容易管理該網站的內容。

#### <span id="page-3-2"></span>二、程式設計

依據上述研究背景與動機,本組提出以下之研究目的: (一) 運用 JOOMLA 平台建立一個個人部落格網站 (二) 具有 3D 的介面 (三)具有前台後台管理功能

## <span id="page-4-0"></span>貳、文獻分析

#### <span id="page-4-1"></span>一、**CMS** 與 **JOOMLA** 的介紹

(一) CMS介紹

CMS 具有許多在於模板的優秀設計,可以加快網站開發的速度和減少開發 的成本。CMS 的功能並不只限於文本處理,它可以處理些圖片、Flash 的動畫、 影聲像流、圖像流甚至電子郵件的檔案。內容管理系統是企業信息化的建設和電 子政務的新寵,也是一種相對比較新的市場,相對於內容管理,業界還沒有一個 統一的定義,不同的機構有很多不同的理解:GartnerGroup 認為內容管理從內涵 看上去應該包含企業內部的內容管理、Web 內容的管理、電子商務的交易內容管 理以及企業的外部網(Extranet)信息共享的內容管理(如 CRM 和 SCM 等), Web 內容管理是當前的一個大重點,e-business 跟 XML 則是推動內容管理發展的源 動力來源。[1]

(二) JOOMLA 介紹

Joomla 是一套在外國非常知名的內容管理系統,它屬於商業入口網站的類 型,也就是比較適合當作商業類型的網站程式。一般人對這類型的內容管理系統 可能會有以下的別名來稱呼:架站程式(架站軟體)、 快速架站程式(軟體)、 整 站程式。[2]

<span id="page-4-2"></span>(三) JOOMLA 的歷史演變

| 2000 年 | 1月  | Miro 公司發布 Mambo1.0                          |
|--------|-----|---------------------------------------------|
| 2003年  | 11月 | Mambo Open Source 4.5 發佈                    |
| 2004年  | 8月  | Mambo Open Source 4.5.1 發佈                  |
| 2005 年 | 2月  | Mambo Open Source 4.5.2 發佈                  |
| 2005 年 | 8月  | Mambo 原開發社群分裂, 建立新組織 Open Source Matters    |
|        |     | 並取名新計畫為 Joomla!                             |
| 2005年  | 9月  | Joomla 團隊發佈 Joomla1.0.0 版本                  |
| 2005 年 | 10月 | Joomla 團被發表新的 Joomla!1.1 Alpha 版本 (後更名為1.5) |
| 2006年  | 9月  | Joomla 慶祝一週年, 下載次數超過 250萬, 社群成長至5萬          |
|        |     | 會員,每月高過1.8TB流量                              |
| 2006年  | 10月 | Joomla 團隊經歷一年開發,發佈 1.5beta 版本               |
| 2008年  | 1月  | Joomla 1.5 正式版發佈                            |
| 2010年  | 4月  | 微軟簽署了 Joomla! 的貢獻者協議 (Joomla! Contributor   |
|        |     | Agreement) $\circ$                          |
| 2011年  | 11月 | 釋出 Joomla! 1.7.3                            |

表一 JOOMLA 的歷史沿革[3]

(四)其他CMS介紹(DRUPAL、XOOPE、WORDPRESS 介紹)

Drupal 是一種特別的出版系統,含有部落格和類似 wiki 的功能,能夠執行 multi-site、以不同角色和權限來管理大量的使用者。Drupal 是由程式設計師做 的,也是做給程式設計師用的。在每個層面,功能性、架構性和客製性都比使用 性(usability)和美學還要優先。Drupal 本身極度彈性和擴充性造成陡峭的學習曲 線,需要很長時間來學習。也是因為這個緣故,Drupal 似乎沒有一定形式且缺乏 定義。由於 Howard Dean 在競選美國總統時時使用 Drupal + CivicSpace, 非政 府組織(NGO)和支持團體認為 Drupal 是「線上民主」的媒介。

Wordpress 是部落格引擎,核心內容管理、版型和出版功能都非常的簡單、 有彈性,在這方面勝過 Drupal 和 Joomla。但在基本的 CMS 功能以外,還遠不及 Joomla 和 Drupal。就像 Drupal 一樣, Wordpress 也需要知識、學習、和時間才能 發展大型、專業的網站。[4]

#### <span id="page-5-0"></span>二、**3D** 與部落格的介紹

(一) 3D相關知識

電腦上所顯示出的圖形其實分為 2D 和 3D 兩種,其中 2D 圖形只有談到所 顯示景物的表面形態和其平面方向運行的情況。如果把物體上的任何一點加入直 角坐標系,那麼只需要「X 和 Y」兩個參數就能表示出其在水平和上下的具體方 位。3D 圖像景物的描述和 2D 比較只增加了「縱深」或「遠近」的描述。假設 同樣加入直角坐標系來描述景物上某一點在空間的位置時,就必須使用「X、Y、 Z」三個參數來表示,其中「Z」就是代表該點與圖像觀察者之間的「距離」或 「遠近」。[5]

(二) 部落格相關知識

部落格是 Blog,或者有人說是 WebLog,是網路日誌,只是台灣將它翻譯為 部落格。它是一種管理網站內容的軟體介面,讓使用者無論在什麼地方都可以隨 心所欲的上網更新文章的日記型的網頁,也有人說部落格是一種全新的網路表達 方式,可用來做個人出版及代替個人網站,用白話口吻來說,部落格就是口語上 所稱的流水帳。部落格能夠讓您想寫什麼就寫什麼,步驟很簡單,只需登入進去 然後開始打字,上傳自己喜歡的圖片、設定版面型式或者引用文章,號稱「3分 鐘搞定」,使用者完全不用了解 Html 程式碼或是 Dreamweaver, 人人都可使用, 記錄的內容可以是輕鬆的日記、任何時候的感想、資料交換、商業網頁或正式文 件。[6]

#### <span id="page-5-1"></span>三、相關程式語言介紹

 $(-)$  APACHE

『Apache HTTP Server(簡稱 Apache)是 Apache軟體基金會 的一個開放原

始碼的 網頁伺服器』,能夠在大部分的 電腦作業系統 中執行,由於其跨平台和 安全性被廣泛使用,是最流行的Web伺服器端軟體之一。它快速、可靠並且可通 過簡單的API擴充,將 Perl/Python等 直譯器 編譯到伺服器中。[7]  $($  $\equiv$  $)$  PHP

PHP是一個應用範圍很廣的語言,特別是在網路程式開發方面。一般來說 PHP大多在伺服器端執行,透過執行PHP的程式碼來產生網頁提供瀏覽器讀取, 此外也可以用來開發命令列腳本程式和使用者端的GUI應用程式。PHP可以在許 多的不同種的伺服器、作業系統、平台上執行,也可以和許多 資料庫系統 結合。 使用PHP不需要任何費用,官方組織PHP Group提供了完整的程式原始碼,允許 使用者修改、編譯、擴充來使用 [8]

(三) MYSQL

MySQL 是一個開放原始碼的關聯式資料庫管理系統,原開發者為瑞典的 MySQL AB 公司,該公司於 2008 年被 Sun 收購。2009 年,Oracle 收購 Sun 公司, MySQL 成為 Oracle 旗下產品。MySQL 由於效能高、成本低、可靠性好,已經 成為最流行的開源資料庫,被廣泛地應用在 Internet 上的中小型網站中。隨著 MySQL 的不斷成熟,它也逐漸用於更多大規模網站和應用,比如維基百科、 Google 和 Facebook 等網站。非常流行的開源軟體組合 LAMP 中的「M」指的就 是 MySQL。[9]

 $(\mathfrak{W})$  CSS

層疊樣式表 (英語:Cascading Style Sheets,簡寫 CSS), 又稱 串樣式列表, 由 W3C定義和維護的標準,一種用來為結構化文檔(如 HTML文檔或 XML應用) 添加樣式(字型、間距和顏色等)的 電腦語言 。[10]  $(E)$  HTML

超文件標示語言 [\(英文:](http://zh.wikipedia.org/wiki/%E8%8B%B1%E6%96%87)HyperText Markup Language,HTML)是為[「網頁](http://zh.wikipedia.org/wiki/%E7%BD%91%E9%A1%B5) 建立和其它可在 網頁瀏覽器 中看到的資訊」設計的一種 標示語言 。HTML被用 來結構化資訊——例如標題、段落和列表等等,也可用來在一定程度上描述文檔 的外觀和語意。由蒂姆·伯納斯-李給出原始定義,由 IETF用簡化的 SGML (標 準通用標示語言)語法進行進一步發展的HTML,後來成為國際標準,由 全球資 訊網協會 (W3C)維護。[11]

4

## <span id="page-7-0"></span>参、研究架構

(一)研究架構

本專題採用「系統實作法」實做一個含有3D功能界面的個人部落格,使用 JOOMLA 程式和相關外掛,以及APACHE、PHP、MYSQL、CSS 等網路技術語言。

(二) 研究步驟

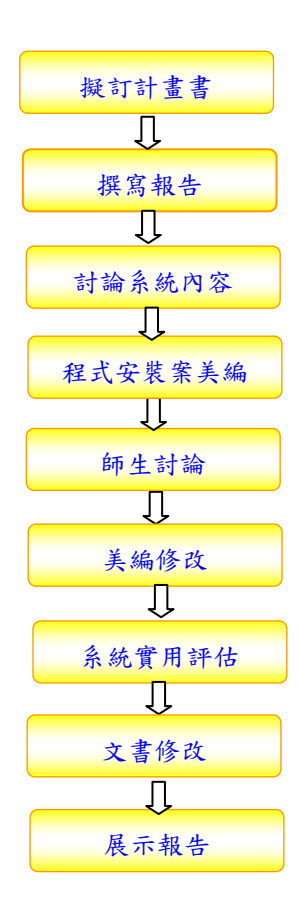

<span id="page-7-1"></span>圖 1 研究流程

### <span id="page-8-0"></span>肆、系統設計

#### <span id="page-8-1"></span>一、**JOOMLA** 網頁操作介紹(前台、後台)

(一)前台及後台的觀念

Joomla 的操作環境,可大略分為前台及後台。所謂的前台,就是我們打入 網址後,所看到的網站畫面,而後台則是用來管理 Joomla 網站的操作介面。舉 個例子來說明:當我們想要連線到 Yahoo 奇摩,我們會從瀏覽器中打入 www.yahoo.com.tw,然後我們就會看到 Yahoo 奇摩的網頁,這個部分,我們可以 稱為是 Yahoo 奇摩網站的前台。而 Yahoo 奇摩也一定有個管理區,讓網站管理人 員可以對整個網站進行管理及調整的工作,這個管理網站的部分,我們就稱為後 台。所以,簡單的說:前台就是使用者看到的網站畫面,後台就是我們管理網站 時所進入的控制台畫面,這樣子相向讀者就有個大概的了解。

(二)Joomla 的前台導覽

在 Joomla 中要登入前台,只要在瀏覽器中輸入您的網站的網址即可。如果 您使用的是本地端主機,要進入前台的畫面,只需打入(http://localhost/您的安 裝目錄),以前一章本地主機安裝是範圍例,我們安裝的目錄是在 c:\appserv\www\ 之下的 joomla15 目錄,則網址只需要輸入 http://localhost/ joomla15。如果你是安 裝在遠端主機,則需打入您的網址,以前一章免費主機安裝為例,我們的網址是 http:// joomlajeff.byethost15.com。前台畫面是使用者連上網站時所看到的畫面。 這是由 Joomla 所建立的預設站,我們先來看看這個網站的架構,並解釋一下畫 面個部分的功能。

<span id="page-8-2"></span>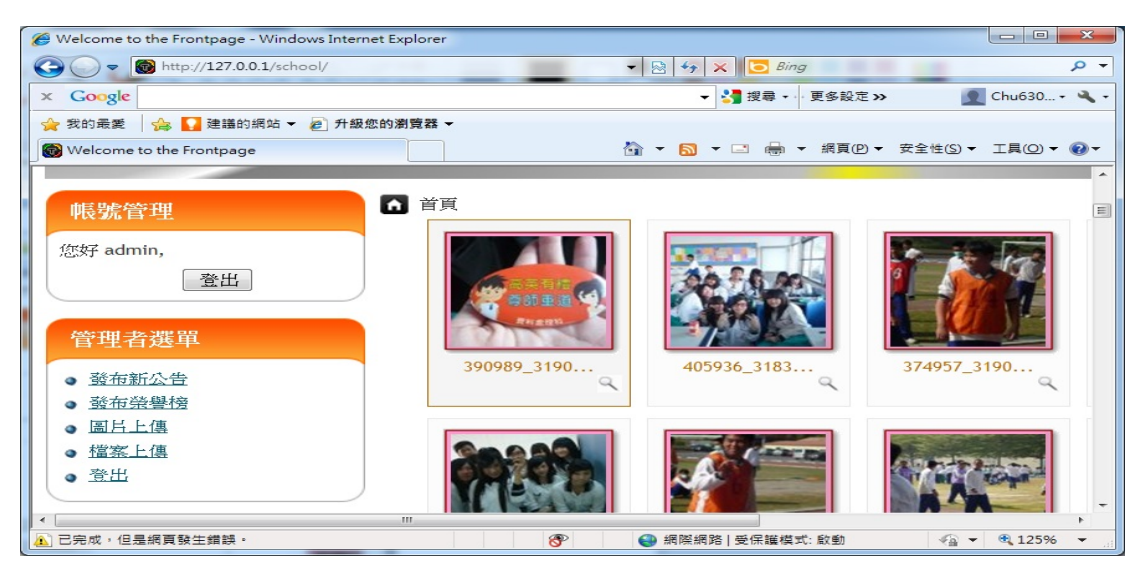

圖 2.前台首頁圖

(三)Joomla 的後台導覽

如同我們剛剛談過的,前台是使用者看到的網站畫面,而後台則是管理者控 制及調整網站的地方,要進入 Joomla 的後台管理區,最快的方法就是從前台的 (Resources)選單中,點選(administrator),這樣就可以進入後台的畫面了。或 者您也可以直接打入(前台網址/ administrator),也同樣可進入管理區。以我們 示範的本地主機端為例,前台網址為:http://localhost/ joomla15,則進入後台的 網址應為 http://localhost/ joomla/administrator 而以遠端主機為例,剛才的前台網 址若為 http:// joomlajeff.byethost15.com ,則後台網址則為 http:// joomlajeff.byethost15.com/administrator

<span id="page-9-0"></span>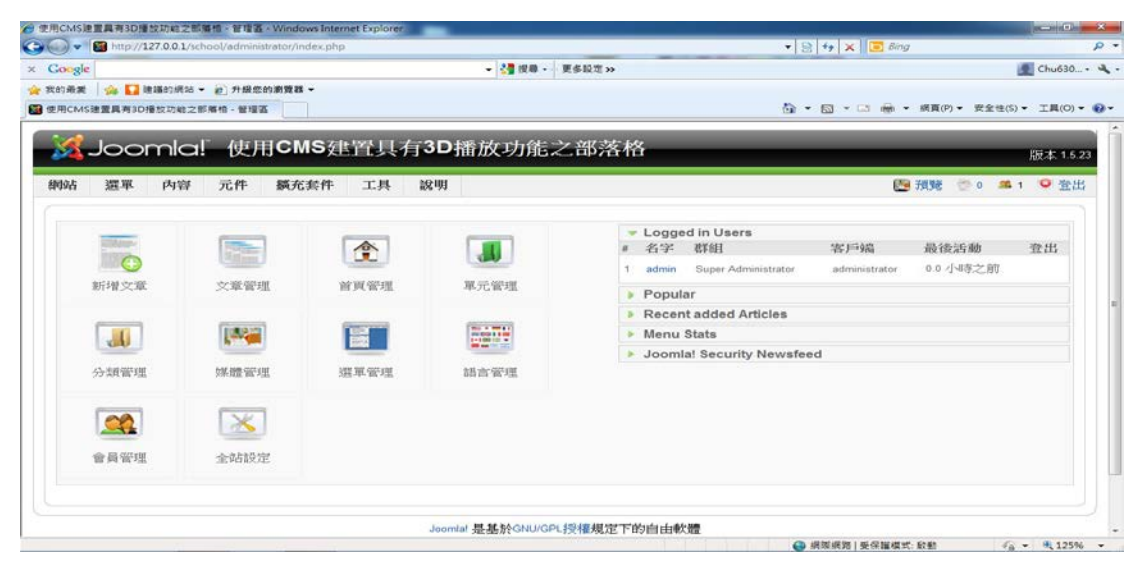

圖 3.後台管理圖

### <span id="page-10-0"></span>伍、系統實作

而用遠端主機的好處就是可以架一個正式的網站,只要透過網路就可以進行 遠端操作及管理,也可以開放網路使用者瀏覽網站,但是在申請及設定上會稍微 麻煩一點,操作的速度也會慢一些。可以考慮先在本地主機操作,等到熟悉之後, 在考慮申請一個免費或付費的遠端主機帳戶,設立一個正式的網站,這一會加快 整個學習的速度。接下來,我們分別說明如何在本地主機及遠端主機上,安裝您 的 Joomla 系統。

只要安裝一個名為 AppServ 的軟體套件包,就可以讓 Windows 支緩 PHP 語 言及 MySQL 資料庫。接下來在本地主機的安裝,我們會分成四大部分:

安裝 AppServ 套件 The Management of the Management of the Sector 3 and the Management of the Sector 3 and the Management of the Sector 3 and the Sector 3 and the Sector 3 and the Sector 3 and the Sector 3 and the Sector 3 and

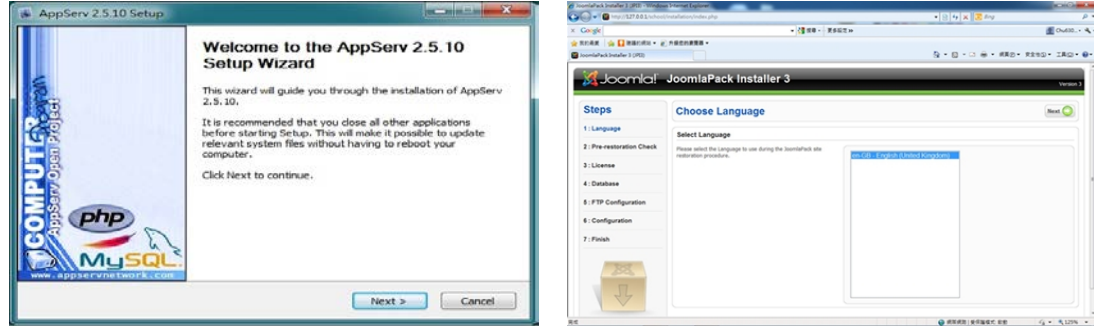

<span id="page-10-2"></span>

<span id="page-10-1"></span> $\frac{1}{2}$ 

#### 圖 4.安裝圖片步驟一 副 5.安裝圖片步驟二

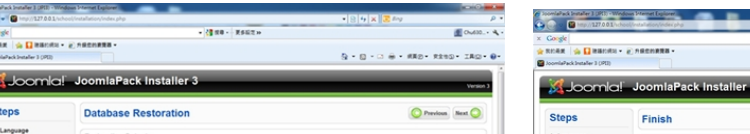

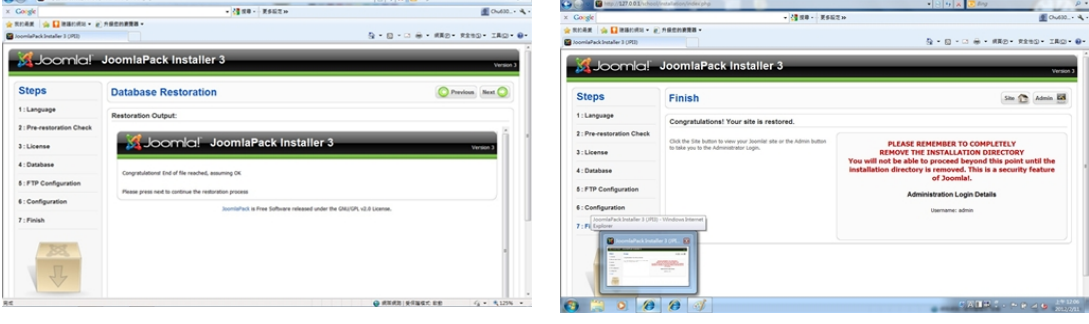

將 Joomla 程式下載並解壓縮 ついち 安装完成

#### 圖 6.安裝圖片步驟三 圖 7.安裝圖片步驟四

<span id="page-10-4"></span>

<span id="page-10-3"></span>可以再進一步進修 PHP 及 MySQL 程式設計的部分,但即使您完全不懂,也 可以順利的使用 Joomla 哦!可別一開始就被這些名詞嚇到了。我們所要作的, 就只有下載檔案,並且按個鍵安裝它,就這樣而已。

根據 Joomla 官網的規格要求 AppServ2.5.10 版即可執行 Joomla,所以請讀者 案畫面中下載的連結,下載 AppServ2.5.10 版。

## <span id="page-11-0"></span>陸、結論

- (一)具有前台及後台管理功能
- (二)美觀、操作簡單
- (三)還可有其他功能(影音播放、公布欄、會員註冊、會員管理)
- (四)維護的時間極少卻可隨時保持更新
- (五)所需花費的金錢極少

## <span id="page-12-0"></span>參考文獻

[1]網頁星。2011 年 10 月 6 日。http://webking.hk/forum/index.php?topic=172。

[2]台灣 JOOMLA 社群。2011 年 10 月 8 日。http://www.joomla.org.tw/what-is-joomla。

[3]王永福(2009)。JOOMLA1.5 架站 123 圖解入門很簡單。出版地點:諅峯出版社。

[4] Drupal Taiwan 正體中文支援站。2011 年 10 月 6 日,http://drupaltaiwan.org/forum/20090119。

[5]奇摩知識 2011 年 11 月 17 日 。http://tw.knowledge.yahoo.com/question/question?qid=1206060910410。

[6]奇摩知識, 2011 年 11 月 29 日。http://tw.knowledge.yahoo.com/question/question?qid=1005033101535。

[7]維基百科。2011 年 12 月 6 日。http://zh.wikipedia.org/zh-tw/Apache。

[8]維基百科。2011 年 12 月 6 日。http://zh.wikipedia.org/wiki/PHP。

[9]維基百科。2011 年 12 月 8 日。http://zh.wikipedia.org/wiki/MySQL。

[10]維基百科。2011 年 12 月 20 日。http://zh.wikipedia.org/wiki/Css。

[11]維基百科。2011 年 12 月 23 日。http://zh.wikipedia.org/wiki/HTML。